МИНИСТЕРСТВО НАУКИ И ВЫСШЕГО ОБРАЗОВАНИЯ РОССИЙСКОЙ ФЕДЕРАЦИИ Федеральное государственное бюджетное образовательное учреждение выешего образования

## «КУБАНСКИЙ ГОСУДАРСТВЕННЫЙ УНИВЕРСИТЕТ» (ФГБОУ ВО «КубГУ»)

Факультет компьютерных технологий и прикладной математики Кафедра прикладной математики

Допустить к защите И.о. заведующего кафедрой канд. физ - мат. наук, доцент A.B. Письменский  $\overline{OB}$  2024 г. 01.

Руководитель ООП<br>д-р физичат. наук, профессор М. Х. Уртенов 2024 г. 06.

# ВЫПУСКНАЯ КВАЛИФИКАЦИОННАЯ РАБОТА (МАГИСТЕРСКАЯ ДИССЕРТАЦИЯ)

# СОЗДАНИЕ БИРЖЕВОГО РОБОТА НА ОСНОВЕ МЕТОДА СКОЛЬЗЯЩИХ СРЕДНИХ

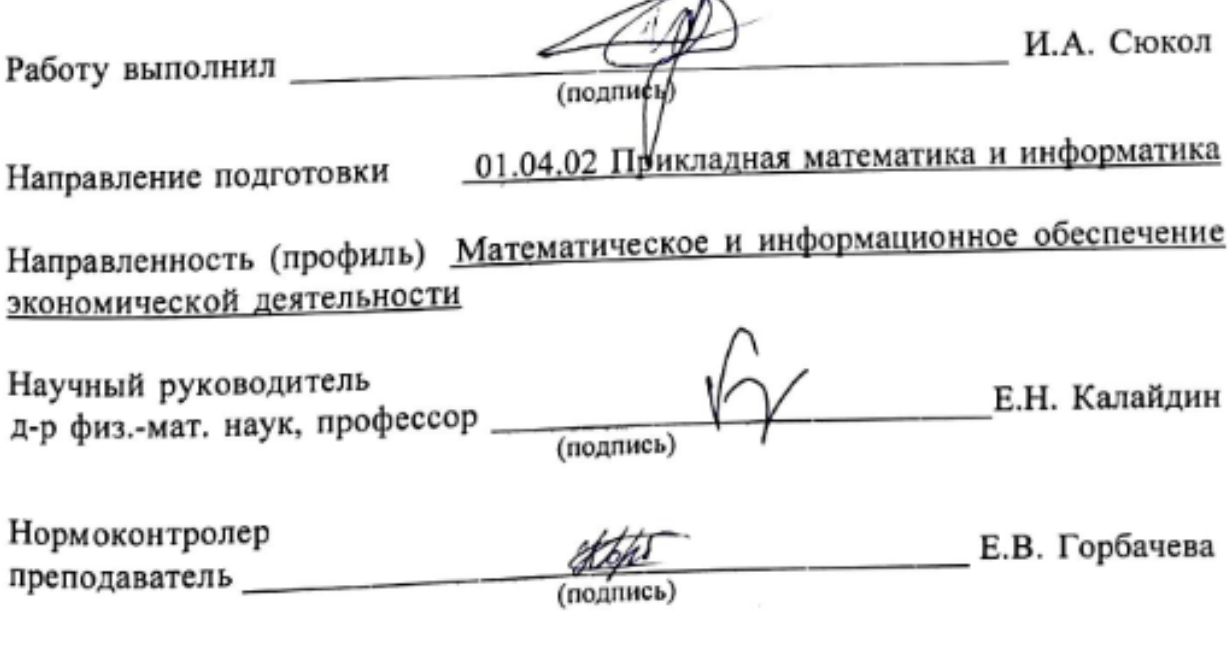

Краснодар 2024

## **РЕФЕРАТ**

Выпускная квалификационная работа 38 с., 3 ч.,15 рис., 15 источ. БИРЖЕВАЯ ТОРГОВЛЯ, ТЕХНИЧЕСКИЙ АНАЛИЗ, СКОЛЬЗЯЩИЕ СРЕДНИЕ, MACD, RSI, ТОРГОВЫЙ РОБОТ

Объектом исследования данной выпускной квалификационной работы является трендовая торговля по сигналам индикаторов технического анализа, основанных на скользящих средних.

Целью работы является автоматизация такой торговли путем разработки биржевого робота.

Задачи работы включают в себя обзор индикаторов технического анализа на основе скользящих средних, сравнение их эффективности, формулирование торговой стратегии и технических требований к торговому роботу и разработка его прототипа.

# **СОДЕРЖАНИЕ**

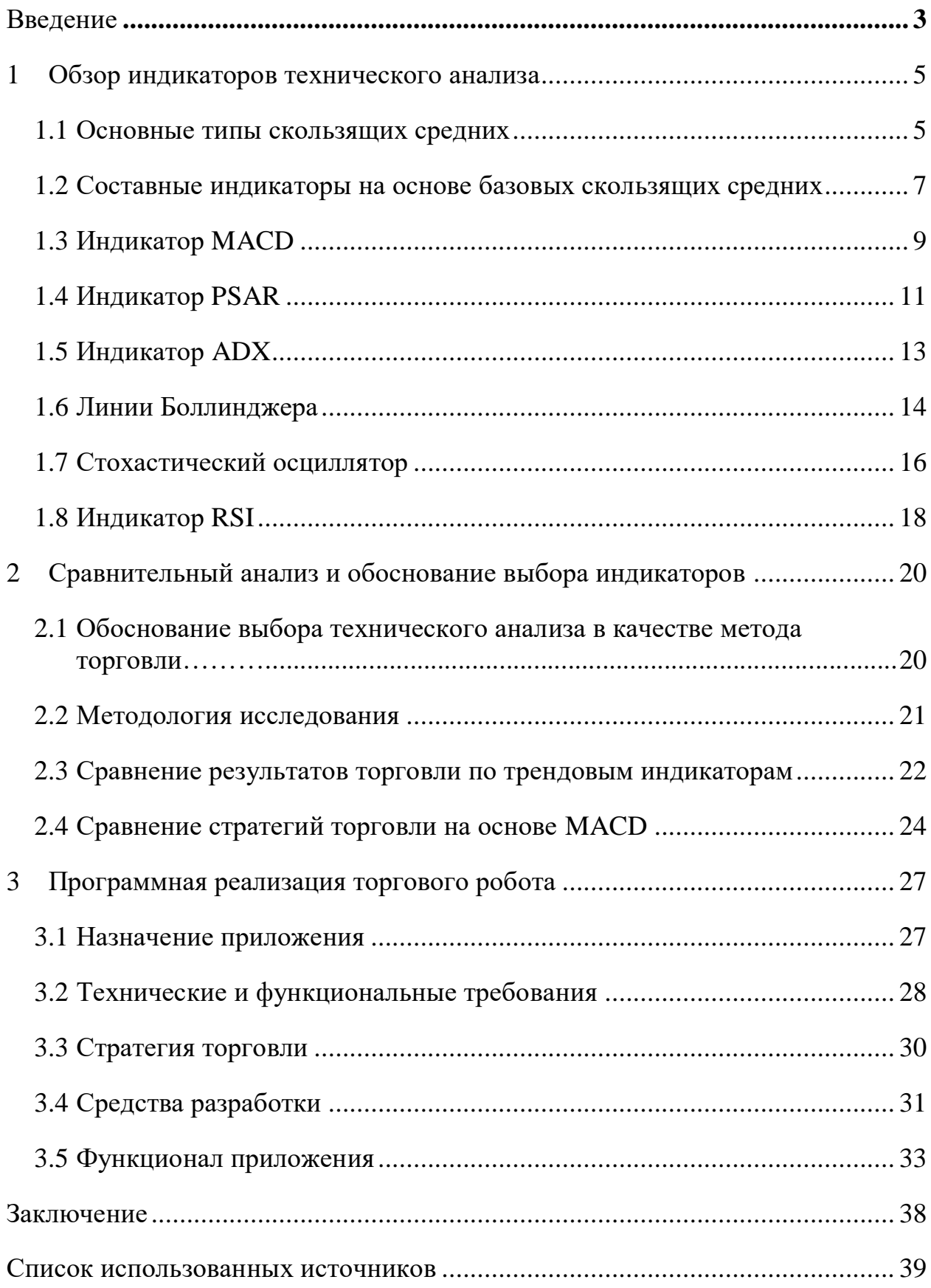

## **ВВЕДЕНИЕ**

<span id="page-3-0"></span> $\mathbf{B}$ финансовых технологий, современном мире где рыночная волатильность и скорость принятия решений играют ключевую роль, создание биржевого робота, работающего на основе метода скользящих средних, представляет собой актуальную и значимую задачу. Этот метод, будучи одним из основных инструментов технического анализа, позволяет автоматизировать минимизируя человеческий фактор и увеличивая процесс торговли, эффективность операций на бирже.

Обоснование работы заключается в необходимости разработки надежного и эффективного инструмента, способного адаптироваться к постоянно меняющимся условиям рынка. С использованием скользящих средних биржевой робот может определять тренды и генерировать сигналы к покупке или продаже активов, что делает его очень значимым инструментом для трейдеров.

работы обусловлена Актуальность высоким спросом Ha автоматизированные торговые системы, которые могут функционировать круглосуточно, обеспечивая стабильный доход и минимизируя риски. В условиях современного рынка, где каждая секунда может существенно повлиять на результаты торгов, использование биржевых роботов становится не просто преимуществом, но и необходимостью для успешной торговли.

Первая глава данной работы включает в себя обзор следующих методов технического анализа, основанных на скользящих средних:

- простая скользящая средняя (SMA);
- экспоненциальная скользящая средняя (ЕМА);  $\equiv$
- составные индикаторы из SMA и EMA;  $\equiv$
- индикатор схождения-расхождения скользящих средних (MACD);  $\equiv$
- индикатор среднего направленного движения (ADX);
- индикатор параболической остановки и разворота (PSAR).

В качестве альтернативы рассмотрены следующие индикаторы, используемые для торговли в боковике (осцилляторы):

- линии Боллинджера;
- стохастический осциллятор;
- индекс относительной силы (RSI).

Во второй главе данной работы проводится сравнительный анализ результатов торговли по выбранным индикаторам за длительный и краткий срок.

Третья глава данной работы содержит формулирование требований для создания торгового робота и результаты разработки.

### <span id="page-5-0"></span>1 Обзор индикаторов технического анализа

### <span id="page-5-1"></span> $1.1$ Основные типы скользящих средних

Скользящие средние являются популярным статистическим инструментом для выявления и анализа основных тенденций в социальноэкономических явлениях и процессах. Достоинствами данного метода являются его простой алгоритм вычислений, удобный для программной реализации, и легкость интерпретации полученных данных.

На практике используют три главных вида скользящих средних простой (SMA, MA), взвешенный (WMA), экспоненциальный (EMA).

Формула простой скользящей средней k-го порядка – MA(k) может быть записана в виде формулы (1):

$$
SMA(k)j = \frac{\sum_{i=j-k+1}^{j} p_i}{k}
$$
 (1)

где

 $p_i$  – цена *i*-го периода;

k - порядок скользящей средней;

і - порядковый номер скользящей средней.

Теоретически возможно использовать простую МА в качестве торгового индикатора, принимая пересечение ею графика цены снизу-вверх за начало нисходящего тренда и, соответственно, сигнал к продаже, а пересечение сверху-вниз за сигнал к покупке. Но при достаточно малом порядке МА индикатор будет выдавать очень большое количество ложных сигналов, в силу простоты самого индикатора и примитивности такого подхода. А при недостаточно малом порядке индикатор будет запаздывать, отставая от реальных данных. Вследствие этого, в чистом виде SMA применяется на практике только для подтверждения существования тренда или в качестве линии поддрежки.

Для решения проблемы запаздывания индикатора требуется придавать больший вес более свежим данным и меньший данным в самом начале интервала, по которому строится скользящая средняя. Есть 2 основных модификации SMA, которые решают эту проблему.

Взвешенная скользящая средняя (WMA) подходит к решению буквально, задавая матрицу с конкретными весами. Вычисление WMA происходит по формуле (2):

$$
WMA(k)j = \frac{\sum_{i=j-k+1}^{j} p_i w_{ij}}{\sum_{i=j-k+1}^{j} w_{ij}}
$$
(2)

где  $w_{ii}$  – соответствующее значение из матрицы весов.

Экспоненциальная скользящая средняя (EMA) вычисляется по формуле (3):

$$
EMA(k)_j = (p_j K) + (EMA(k)_{j-1} * (1 - K))
$$
\n(3)

где 
$$
K = \frac{2}{k+1}
$$
.  
При  $j = 1$  полагается, что  $EMA(k)_j = SMA(k)_j$ .

Поскольку обе этих модификации решают одну и ту же задачу, на практике WMA практически не используется в силу того, что EMA намного проще в вычислении и при этом, как правило, является более чувствительной к изменениям и менее чувствительной к выбросам.

На рисунке 1.1 показана EMA с периодом 9, построенная по графику акций компании Магнит.

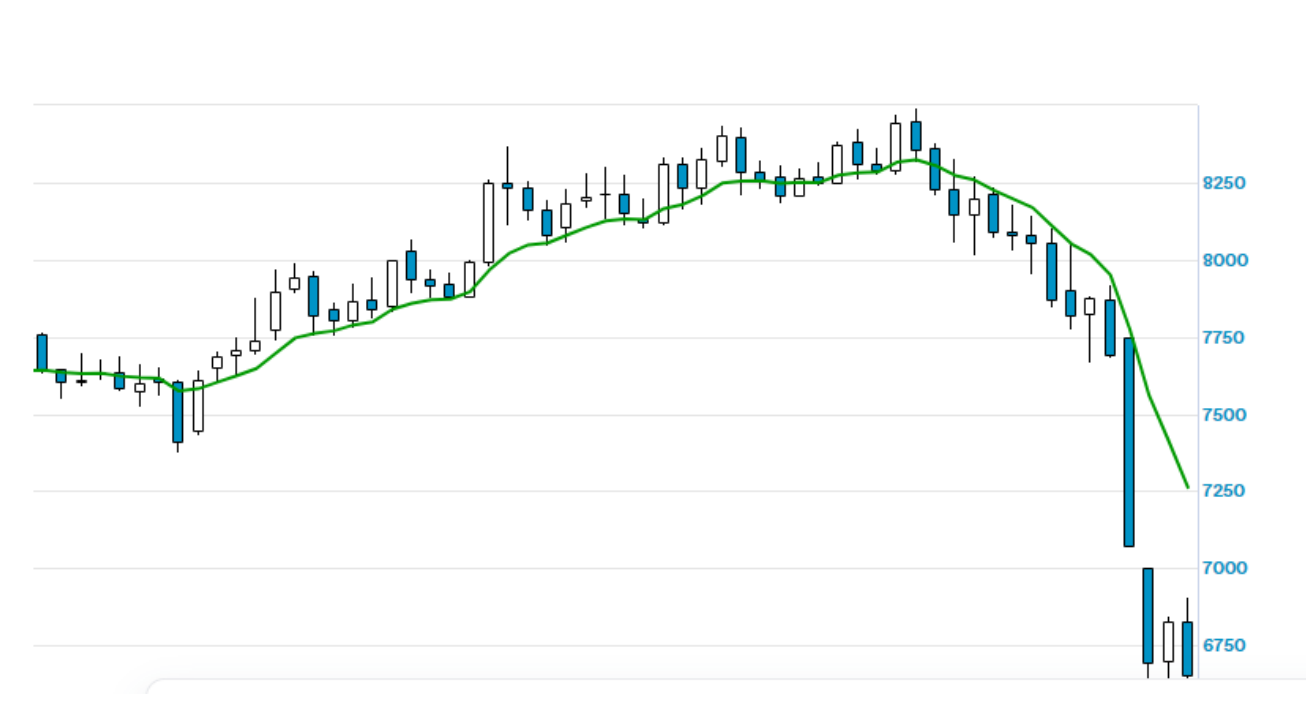

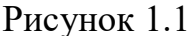

Поскольку экспоненциальная скользящая средняя решает основной недостаток SMA, применение ее в качестве торгового индикатора на практике уже можно оправдать при желании. Но для большей точности, и, как следствие, большей прибыли и меньших убытков, следует обратиться к более сложным индикаторам, использующим несколько скользящих средних и генерирующих сигналы на основе их пересечений.

### <span id="page-7-0"></span> $1.2$ Составные индикаторы на основе базовых скользящих средних

В качестве простейшего примера можно рассмотреть индикатор, состоящий из SMA и EMA с одним периодом[1]. В силу того, что ЕМА более чувствительна к изменениям и более ярко отражает текущую ситуацию на рынке ввиду большего веса у последних данных, момент, когда ЕМА пересекает SMA снизу-вверх может указывать на начало восходящего тренда, и, как следствие, служить сигналом к покупке актива. Пересечение сверхувниз, соответственно, будет служить сигналом к продаже. Пример представлен на рисунке 1.2.

 $\overline{7}$ 

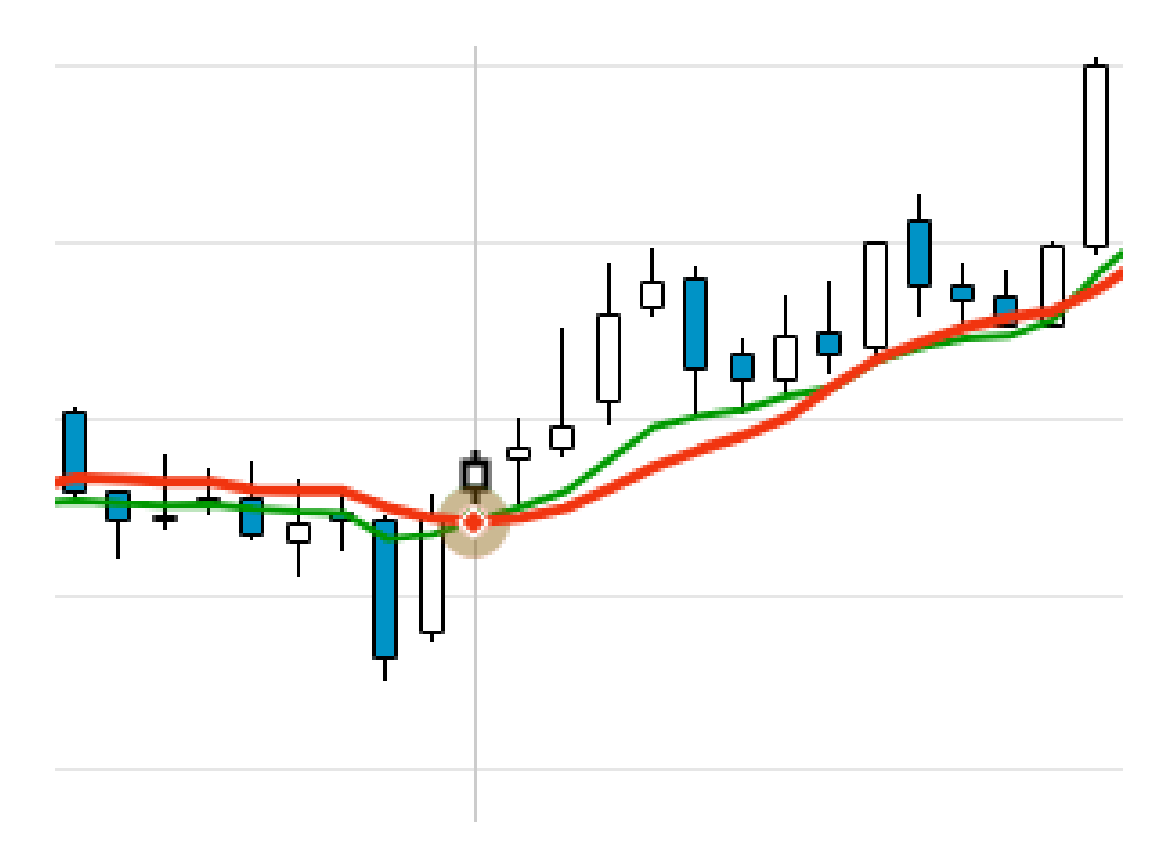

Рисунок 1.2 – составной индикатор из SMA и EMA

На рисунке EMA показана зеленым цветом, а SMA красным. В отмеченный момент произошло пересечение линий, причем EMA пересекла SMA снизу-вверх, указывая на начало восходящего тренда. И действительно, как мы видим по последующим данным, возрастающий тренд был определен верно, хоть и легким запозданием. Открыв в этот момент позицию в лонг, можно было бы получить прибыль.

Наблюдаемая задержка обусловлена в первую очередь использованием простой скользящей средней, которая, как уже было сказано, имеет свойство отставать от реальных данных. Эту проблему можно решить, используя в тех же целях вторую EMA, с большим периодом.

Принцип работы такого индикатора аналогичен: более «быстрая» EMA пересекает более «медленную» снизу-вверх, то это свидетельствует о начале восходящего тренда и наоборот. На рисунке 1.3 представлена работа этого индикатора по тому же примеру, что и в предыдущем случае.

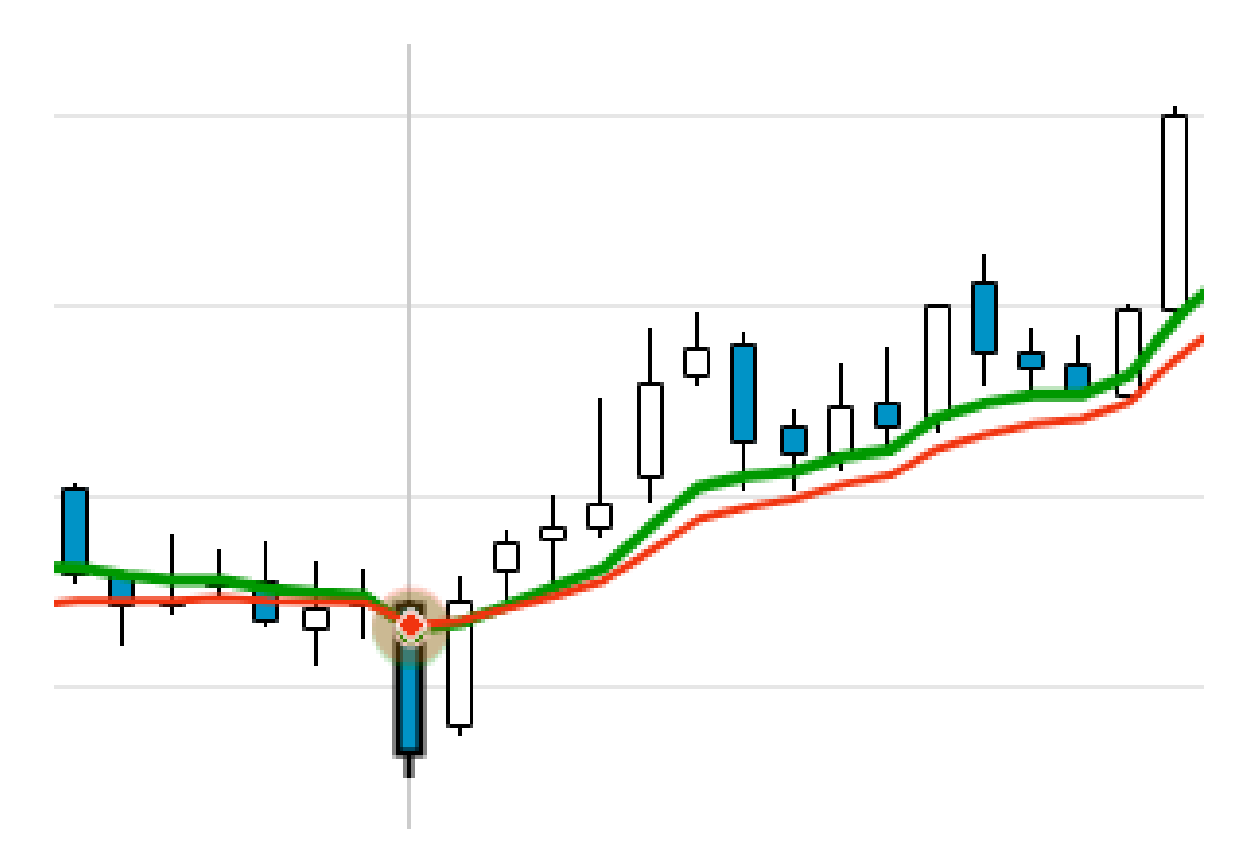

Рисунок 1.3 – индикатор из 2 EMA с разным периодом

Здесь «быстрая» скользящая средняя показана зеленым цветом, а медленная – красным. Пересечение произошло в отмеченный на рисунке момент, восходящий тренд был обнаружен раньше, чем в предыдущем случае, что привело бы к большей прибыли при реальном применении.

Естественным развитием данного индикатора является индикатор MACD.

## <span id="page-9-0"></span>**1.3 Индикатор MACD**

Индикатор MACD (Moving Average Convergence-Divergence) представляет собой разность между «быстрой» и «медленной» EMA (линия MACD), экспоненциальной скользящей средней к этой линии (сигнальная линия) и гистограммы MACD, отражающей расхождение между двумя предыдущими линиями. Вычисляются эти показатели по формулам (4-6):

$$
MACD = fEMA - sEMA \tag{4}
$$

где

## $fEMA - \ll 6$ ыстрая» ЕМА;

 $SEMA - \kappa$ медленная» ЕМА.

$$
Signal = EMA(MACD, t) \tag{5}
$$

где  $t$  – период, за который строится линия.

$$
Historyram = MACD - Signal \tag{6}
$$

Обычно принято для быстрой EMA используется период в 12 таймфреймов, для медленной – 26, для сигнальной линии –9.

Основным сигналом выступают пересечения линии MACD с сигнальной линией, где пересечение снизу-вверх выступает сигналом к покупке, а сверхувниз – к продаже.

В отличие от более простых индикаторов, которые, в идеале, требуют дополнительных сигналов для подтверждения своих показателей, MACD способен сам генерировать такие вторичные сигналы. В их роли выступает пересечение гистограммой нулевой линии, которое неизбежно происходит, когда пересекаются линии MACD и сигнала. Если гистограмма переходит из отрицательной зоны в положительную, то это подтверждает нисходящий тренд и, соответственно, сигнал к продаже. В противном случае подтверждается сигнал к покупке.

Данный индикатор снискал широкую популярность в силу своей эффективности и простоты использования. Пример его использования на

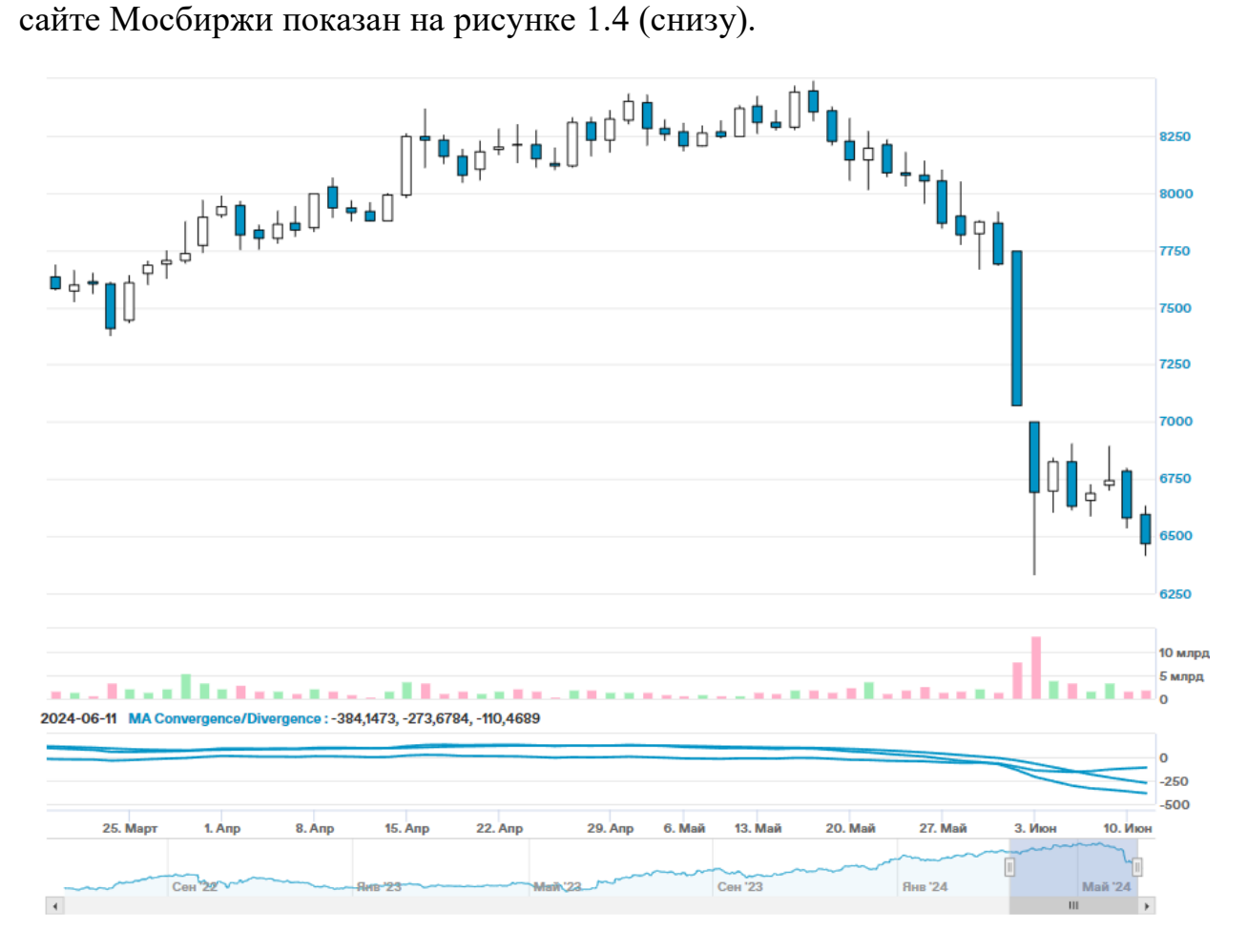

Рисунок 1.4 – Индикатор MACD

## <span id="page-11-0"></span>**1.4 Индикатор PSAR**

Parabolic Stop And Reverse (PSAR) — это трендовый индикатор, созданный Уэллсом Уайлдером, который помогает трейдерам обнаруживать потенциальные изменения тренда.

Вычисление индикатора происходит по формуле (7) для длинной позиции и по формуле (8) для короткой позиции.

$$
PSAR_i = af * (High_{i-1} - PSAR_{i-1}) + PSAR_{i-1}
$$
 (7)

$$
PSAR_i = af * (Low_{i-1} - PSAR_{i-1}) + PSAR_{i-1}
$$
 (8)

где

af – фактор ускорения, значение увеличивается на величину step при каждом превышении максимального значения xp;

High и Low – максимум и минимум цены за период времени i;

Показатель af изменяется по формулам (9) и (10) для длинных и коротких позиций соответственно[2].

$$
Ecnw High > xp: af_i = af_{i-1} + step, xp = High
$$
\n(9)

$$
Ec\pi u \, Low \, < xp: af_i = af_{i-1} + step, xp = Low \tag{10}
$$

где

xp – максимальное значение цены с момента открытия текущей позиции; step – величина шага;

Индикатор Parabolic SAR обычно применяется для выставления stop loss и take profit. Его кривая всегда движется с опозданием относительно ценового графика, поэтому stop loss можно ставить на уровне текущего значения инструмента. Take profit обычно размещают в момент, когда парабола максимально сблизилась с ценой или уже пересекла ее.

Пример построения индикатора PSAR показан на рисунке 1.5.

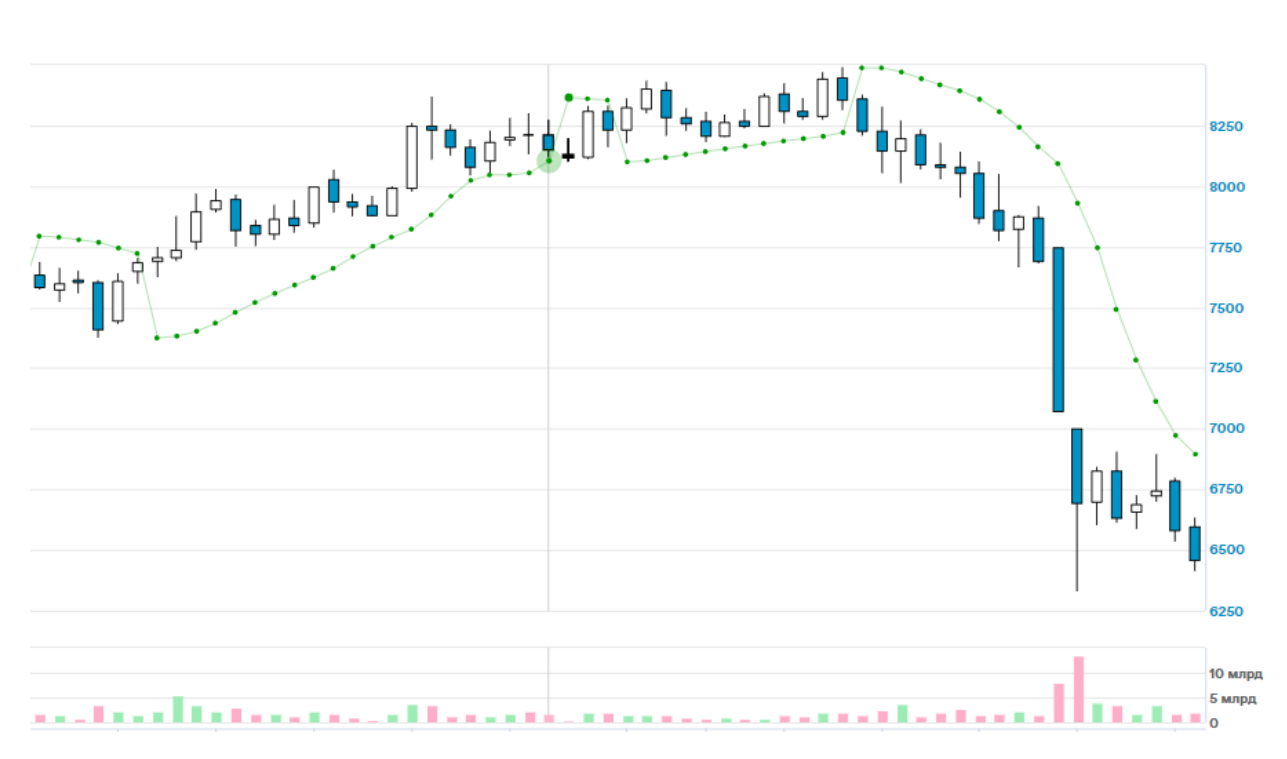

Рисунок 1.5 – Индикатор PSAR

## <span id="page-13-0"></span>**1.5 Индикатор ADX**

Индекс среднего направленного движения (Average Directional Index или ADX) – это индикатор, разработанный Уэллсом Уайлдером, предназначенный для измерения силы тренда на рынке. ADX используется трейдерами для определения того, находится ли рынок в сильном тренде или в состоянии флет (бокового движения).

Вычисление этого индикатора состоит из 4 шагов, отраженных формулами (11-18):

$$
+M = High_t - High_{t-1} \tag{11}
$$

$$
-M = Low_t - Low_{t-1} \tag{12}
$$

$$
+DM = \begin{cases} +M, \text{hph} + M > -M \text{ u} + M > 0 \\ 0, \text{hph} + M < -M \text{ hph} + M < 0 \end{cases} \tag{13}
$$

$$
-DM = \begin{cases} -M, \text{hph} - M > +M \text{h} - M > 0\\ 0, \text{hph} - M < +M \text{hph} - M < 0 \end{cases}
$$
(14)

$$
TrueRange = \max(High_t, Close_{t-1}) - \min(Low_t, Close_{t-1}) \tag{15}
$$

$$
+DI = EMA(\frac{+DM}{TrueRange}, 14)
$$
\n(16)

$$
-DI = EMA(\frac{-DM}{TrueRange}, 14)
$$
\n(17)

$$
ADX = 100 * EMA\left(\frac{|+DI - -DI|}{+DI + -DI}, 14\right)
$$
\n<sup>(18)</sup>

где

 $High<sub>t</sub>$  – максимальная цена за период t;

 $Low_t$  – минимальная цена за период t;

 $Close<sub>t</sub>$  – цена закрытия за период t.

Показатель ADX указывает на силу тренда, а именно, значения ниже 20 указывают на отсутствие четко выраженного тренда (цена актива находится в боковике), а значения выше 40 указывают на сильную тенденцию. В силу присутствия в формуле модуля этот показатель не указывает направление тренда[3].

В качестве сигналов, указывающих направление тренда и, как следствие, возможные точки входа, используются линии +DI и -DI. Если +DI пересекает -DI сверху-вниз, то это указывает на восходящий тренд и служит сигналом к покупке. Если же -DI пересекает +DI сверху-вниз, то это показатель убывающего тренда и, как следствие, сигнал к продаже.

## <span id="page-14-0"></span>**1.6 Линии Боллинджера**

Также стоит рассмотреть другой индикатор, не связанный с предыдущими. Линии Боллинджера, хоть и используют скользящие средние, работают по совершенно иному принципу. Эти линии выступают своего рода линиями поддержки, ограничивая график цен актива таким образом, что при преодолении одной из линий график с высокой вероятностью двинется в обратном направлении, то есть, произойдет смена тренда. Это обосновано тем, что приближение графика к верхней (нижней) линии указывает на перекупленность (перепроданность актива)[5].

Средняя линия Боллинджера – обыкновенная SMA, период принято брать в 20 таймфреймов. Верхняя и нижняя линия вычисляются по формулам (7) и (8):

$$
BollingerHigh = SMA(20) + 2\sigma
$$
 (19)

$$
BollingerLow = SMA(20) - 2\sigma \tag{20}
$$

Данный индикатор может использоваться для торговли сам по себе, в таком случае сигналом к покупке будет пересечение (или касание) графиком цен нижней линии Боллинджера, а сигналом к продаже, соответственно, будет служить пересечение верхней линии. Также можно использовать их как дополнительный индикатор для подтверждения сигналов, получаемых другими методами, например, тем же MACD.

Пример построения линий Боллинджера показан ниже на рисунке 1.6.

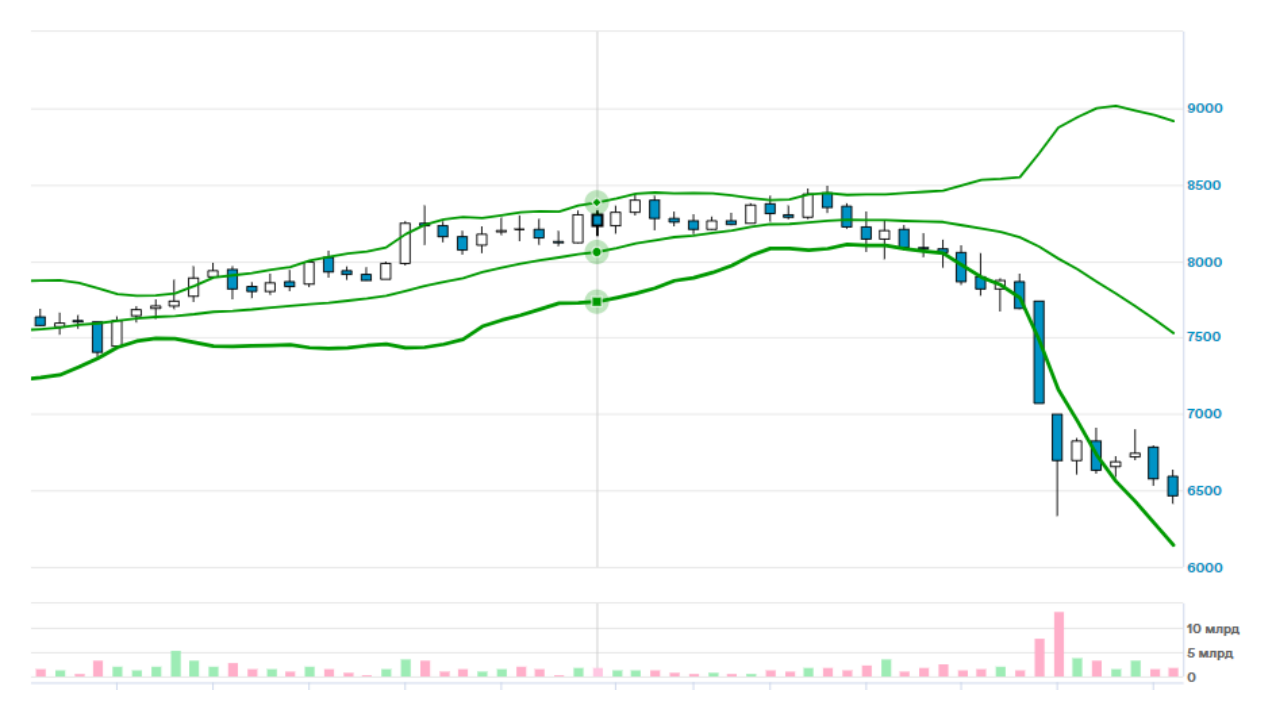

Рисунок 1.6 – Линии Боллинджера

## <span id="page-16-0"></span>**1.7 Стохастический осциллятор**

В качестве альтернативного варианта рассмотрим индикаторы, не основанные на скользящих средних. Одним из самых распространенных среди них является стохастический осциллятор.

Стохастический осциллятор – это индикатор технического анализа, который измеряет отношение текущей цены закрытия актива к диапазону его цен за определенный период времени. Он был разработан Джорджем Лейном в 1950-х годах и предназначен для оценки перекупленности и перепроданности актива. Индикатор состоит из двух линий: основной линии (%K) и скользящей средней к ней (%D). Вычисление этих линий производится по формулам (9) и (10)[6]:

$$
\%K = 100 * \frac{c_0 - \min(L_n)}{\max(H_n) - \min(L_n)}
$$
(21)

где

 $C_0$  – цена закрытия за текущий период;

 $min(L_n)$  – минимальная цена за n периодов;

max $(H_n)$  – максимальная цена за n периодов.

$$
\%D = SMA(\%K, m) \tag{22}
$$

Значение n рекомендуется брать в диапазоне от 9 до 21. Значение m обычно принимается равным 3.

Значение стохастического осциллятора колеблется от 0 до 100, и он может использоваться в качестве торгового индикатора, когда значения выше 80 указывают на перекупленность актива, а ниже 20 – на перепроданность.

Линия %D и ее пересечения с линией %K также могут использоваться для генерации сигналов: покупка, если %K пересекает %D снизу-вверх и продажа, когда %K пересекает %D сверху-вниз[7].

Пример построения стохастического осциллятора показан на рисунке 1.7 (снизу).

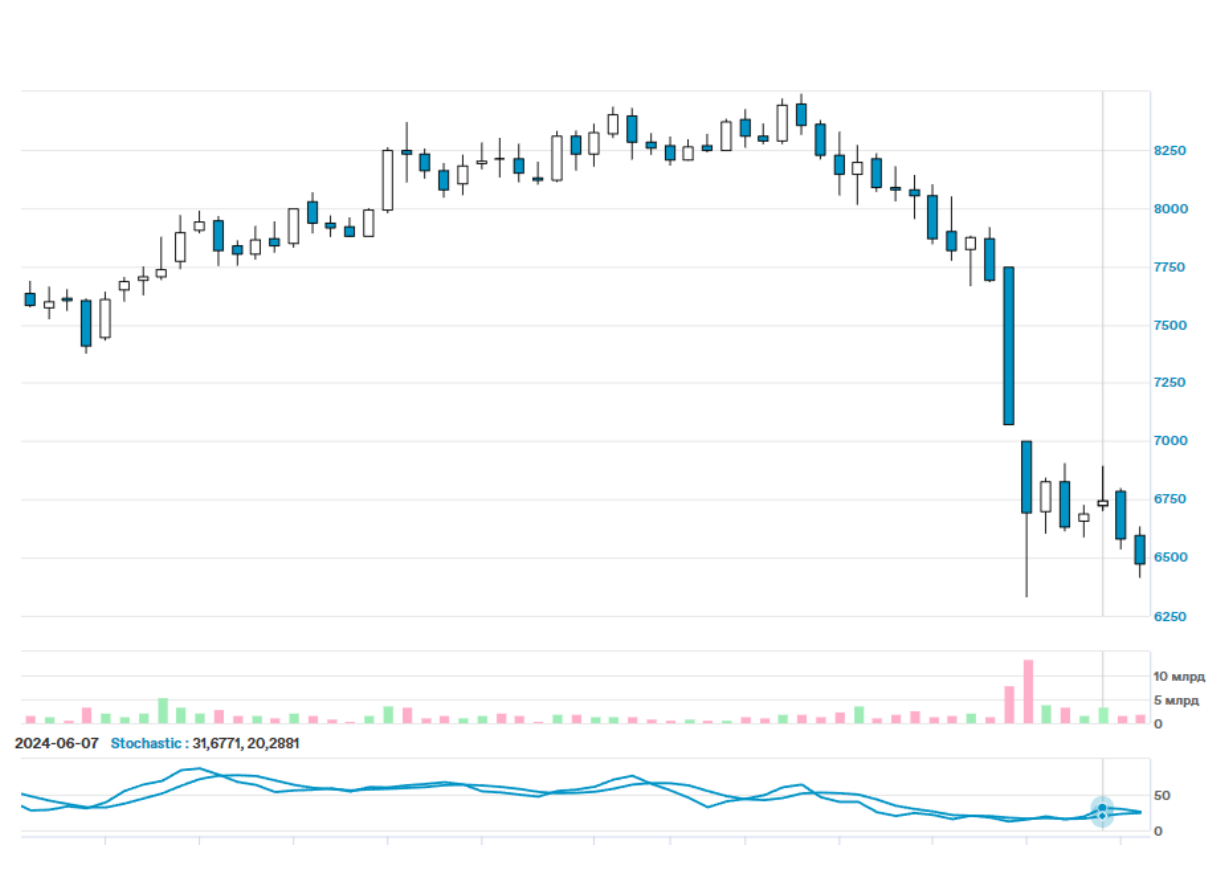

Рисунок 1.7 – Стохастический осциллятор

## <span id="page-18-0"></span>**1.8 Индикатор RSI**

Другим примером осциллятора может служить индикатор относительной силы (RSI) – это популярный технический индикатор, используемый для оценки скорости и изменения ценового движения. Он был разработан Уэллесом Уайлдером и впервые представлен в его книге «New Concepts in Technical Trading Systems» в 1978 году[8].

Расчет индикатора RSI осуществляется по формулам (11-12):

$$
RSI = 100 - \frac{100}{1+RS} \tag{23}
$$

$$
RS = \frac{Up_n}{Down_n} \tag{24}
$$

где

 $Up_n$ – средний рост цены за выбранный период n;

 $Down_n$ – среднее снижение цены за выбранный период n.

Период n принято брать равным 14. Также возможно использовать вместо простого среднего экспоненциальную скользящую среднюю для сглаживания результата и придания большего веса последним изменениям.

Значение индикатора RSI колеблется между 0 и 100. Значение выше 70 обычно указывает на перекупленность (возможный разворот вниз), тогда как значение ниже 30 обычно указывает на перепроданность (возможный разворот вверх). Пересечения этих порогов и можно использовать в качестве сигналов к покупке или продаже.

### <span id="page-20-0"></span>2 Сравнительный анализ и обоснование выбора индикаторов

### <span id="page-20-1"></span> $2.1$ Обоснование выбора технического анализа в качестве метода торговли

В качестве альтернативы были выбраны такие методы прогнозирования цен, как метод наименьших квадратов и LSTM.

Технический анализ имеет следующие преимущества перед ними:

Простота реализации позволяет реализовать торгового робота на основе индикаторов технического анализа с меньшими усилиями.

Простота построения индикаторов предъявляет очень низкие требования к объему входных данных и дает возможность не тратить время и ресурсы на машинное обучение.

В связи с отсутствием аспекта машинного обучения не стоит проблема переобучения торговой системы.

Следующая из малого объема данных вычислительная простота позволяет строить индикаторы с минимальной задержкой, даже не имея мощной аппаратной части.

Простота интерпретации позволяет получить четкие сигналы к открытию и закрытию позиций, что делает автоматизацию торговли существенно проще.

Методы машинного обучения имеют преимущество в адаптивности, но путем построения торговой стратегии на основе нескольких индикаторов разных типов можно свести к минимуму количество ложных сигналов при изменении рыночных условий.

Вследствие всего вышесказанного, а также того факта, что технический анализ эффективно применяется на практике уже очень длительное время, данный подход сочтен приемлемым для разработки торгового робота.

## <span id="page-21-0"></span>**2.2 Методология исследования**

Сначала была проведена симуляция торговли по трендовым индикаторам на исторических данных. В их качестве выступали данные по торгам акций Московской биржи (MOEX), АО Магнит (MGNT) и АО ВТБ (VTBR) за срок в 1 год, а именно, 2023. Сравнение было проведено на полном интервале на всем данном интервале.

В качестве метрик сравнения были выбраны следующие пять показателей:

- Общая доходность за выбранный промежуток времени;
- Количество ложных сигналов (сделки, закрытые в убыток);
- Доля ложных сигналов;
- Соотношение ложных сигналов на продажу и покупку;
- Коэффициент Шарпа.

Симуляция проводилась без учета комиссии брокера и без применения Stop loss и Take profit. В качестве сигналов к закрытию сделок применялись сигналы к открытию противоположных сделок. Целью симуляции ставилось выяснение общей эффективности индикаторов для того, чтобы выбрать, какой из них взять для следующего шага[9].

Акции торговались по сигналам индикаторов в количестве 1 шт., суммы прибылей (и убытков) по всем сделкам были использованы в качестве метрики.

Следующий шаг подразумевал симуляцию торговли по стратегии, заключающейся в заключении сделок сигналам выбранного трендового индикатора с использованием осциллятора для подтверждения его сигналов. Идея стратегий заключалась в том, чтобы сопоставить данные о тренде, предоставляемые трендовым индикатором с данными о состоянии рынка по данному активу (наличие перекупленности или перепроданности, волатильность и т. п.) для заключения сделки с большей уверенностью и

меньшей вероятностью неверной интерпретации рынка, которая может возникнуть при использовании индикатора только одного типа. Данные стратегии были сравнены по аналогичным метрикам.

#### <span id="page-22-0"></span> $2.3$ Сравнение результатов торговли по трендовым индикаторам

Было проведено сравнение следующих 4 трендовых индикаторов:

- $1)$ SMA+EMA
- $(2)$  $EMA+EMA$
- $3)$ **MACD**
- 4) **ADX**

Простые и экспоненциальные скользящие средние не были рассмотрены по причине того, что это максимально базовые индикаторы, и совершенно ожидаемо, что их результаты будут хуже, чем у более продвинутых. Индикатор PSAR был также исключен из моделирования, поскольку он более применим для выставления уровней stop loss и take profit, чем для непосредственно торговли.

В результате моделирования были получены данные, приведенные ниже в таблицах 1-3.

| Индикатор         | Прибыль, | Всего  | Доля           | Соотн.<br>лож. | Коэф.   |
|-------------------|----------|--------|----------------|----------------|---------|
|                   | $(\% )$  | сделок | ЛОЖНЫХ         | продаж<br>И    | Шарпа   |
|                   |          |        | сделок $(\% )$ | покупок        |         |
| $SMA(12)+EMA(12)$ | $-268,1$ | 337    | 40,2           | 1,14           | $-2,36$ |
| $EMA(12)+EMA(20)$ | $-70.5$  | 208    | 39,4           | 1,56           | $-0,71$ |
| <b>MACD</b>       | $-27$    | 122    | 36,7           | 1,14           | $-0,42$ |
| <b>ADX</b>        | $-32,4$  | 169    | 38,5           | 1,09           | $-0,53$ |

Таблица 1 – результаты моделирования отдельных индикаторов (MOEX)

| Индикатор         | Прибыль, | Всего  | Доля          | COOTH.<br>лож. | Коэф.   |
|-------------------|----------|--------|---------------|----------------|---------|
|                   | $(\%)$   | сделок | ЛОЖНЫХ        | покупок<br>И   | Шарпа   |
|                   |          |        | сделок $(\%)$ | продаж         |         |
| $SMA(12)+EMA(12)$ | $-102$   | 391    | 40            | 1,12           | $-0,93$ |
| $EMA(12)+EMA(20)$ | $-79$    | 191    | 37            | 1,09           | $-0,81$ |
| <b>MACD</b>       | $-49,9$  | 113    | 38            | 1,1            | $-0,64$ |
| <b>ADX</b>        | $-53,8$  | 152    | 39            | 1,14           | $-0,7$  |

Таблица 2 – результаты моделирования отдельных индикаторов (MGNT)

Таблица 3 – результаты моделирования отдельных индикаторов (VTBR)

| Индикатор         | Прибыль, | Всего  | Доля          | Соотн.<br>лож. | Коэф.   |
|-------------------|----------|--------|---------------|----------------|---------|
|                   | $(\%)$   | сделок | ложных        | покупок<br>И   | Шарпа   |
|                   |          |        | сделок $(\%)$ | продаж         |         |
| $SMA(12)+EMA(12)$ | $-146,6$ | 351    | 42,9          | 90,7           | $-1,7$  |
| $EMA(12)+EMA(20)$ | $-60,9$  | 200    | 39,5          | 0,95           | $-0,61$ |
| <b>MACD</b>       | $-30,5$  | 134    | 33,8          | 1,14           | $-0,42$ |
| <b>ADX</b>        | $-35,4$  | 149    | 34,7          | 1,12           | $-0,49$ |

На основе этого эксперимента можно сделать следующие четыре вывода:

1) Все рассмотренные индикаторы принесли убытки. Это объясняется простотой стратегии. Ее следует дополнить либо экспертной оценкой, что не соответствует поставленной цели автоматизации торговли, либо сигналами дополнительного индикатора, который будет подтверждать показания основного. Требуется либо экспертная оценка, возможная при ручной торговле, либо подтверждение сигналов сигналами другого индикатора. Также следует отметить необходимость использования stop loss, поскольку в ходе моделирования большую часть убытков приносили ошибочно открытые сделки, висящие до следующего сигнала.

2) Составной индикатор на основе обычной и экспоненциальной скользящей средней показал наихудшие результаты, вероятно, ввиду отставания от реальных данных, вносимого использованием SMA.

3) Из всех рассмотренных индикаторов наилучший (наименее плохой) результат показал индикатор МАСD. Именно его было решено дополнить дополнительными подтверждениями от других индикаторов.

 $4)$ Вследствие этого для дальнейшей работы будет использоваться комбинация индикатора МАСD, применяемого для определения точек входа на основе трендов, и осциллятора в качестве подтверждения сигналов.

#### <span id="page-24-0"></span>Сравнение стратегий торговли на основе МАСD  $2.4$

В рамках данного исследования были рассмотрены стратегии, основанные на комбинации трендового индикатора МАСД и приведенных в главе 1 данной работы осцилляторов, а именно, линий Боллинджера, RSI и стохастического осциллятора.

Здесь в качестве данных были взяты полные выгрузки, а именно, MOEX  $-$  c 15.02.2013 no 13.03.2024, MGNT c 16.05.2006 no 13.03.2024, VTBR c 28.05.2007 по 13.03.2024. В связи с этим был добавлен параметр «Средняя прибыль в год».

Моделирование проводилось по простой стратегии, где для открытия позиции требуются совпадающие сигналы от обоих ИЛИ закрытия индикаторов.

Результаты моделирования показаны ниже в таблицах 4-6.

| Осциллятор | Прибыль, | Сред. приб. в | Всего  | Доля   | Соотн.<br>лож. | Коэф. |
|------------|----------|---------------|--------|--------|----------------|-------|
|            | (% )     | год $(\%)$    | сделок | ЛОЖНЫХ | покупок<br>И   | Шарпа |
|            |          |               |        | сделок | продаж         |       |
|            |          |               |        | $(\%)$ |                |       |
| Боллинжер  | 85       | 7,7           | 332    | 27     | 1,16           | 0,21  |
| Стохастик  | 79       | 7,2           | 304    | 35     | 1,09           | 0,19  |
| <b>RSI</b> | 93       | 8,5           | 291    | 33     | 1,11           | 0,26  |

Таблица 4 – результаты стратегий за длительный срок (MOEX)

Таблица 5 – результаты стратегий за длительный срок (MGNT)

| Осциллятор | Прибыль, | Сред. приб. в | Всего  | Доля   | Соотн.<br>лож. | Коэф.   |
|------------|----------|---------------|--------|--------|----------------|---------|
|            | $(\%)$   | год $(\%)$    | сделок | ЛОЖНЫХ | покупок<br>И   | Шарпа   |
|            |          |               |        | сделок | продаж         |         |
|            |          |               |        | (% )   |                |         |
| Боллинжер  | $-16$    | $-0,84$       | 129    | 51     | 1,01           | $-0,23$ |
| Стохастик  | $-18$    | $-0,94$       | 141    | 49     | 0,98           | $-0,25$ |
| <b>RSI</b> | $-15$    | $-0,78$       | 125    | 50     | 1,03           | $-0,22$ |

Таблица 6 – результаты стратегий за длительный срок (VTBR)

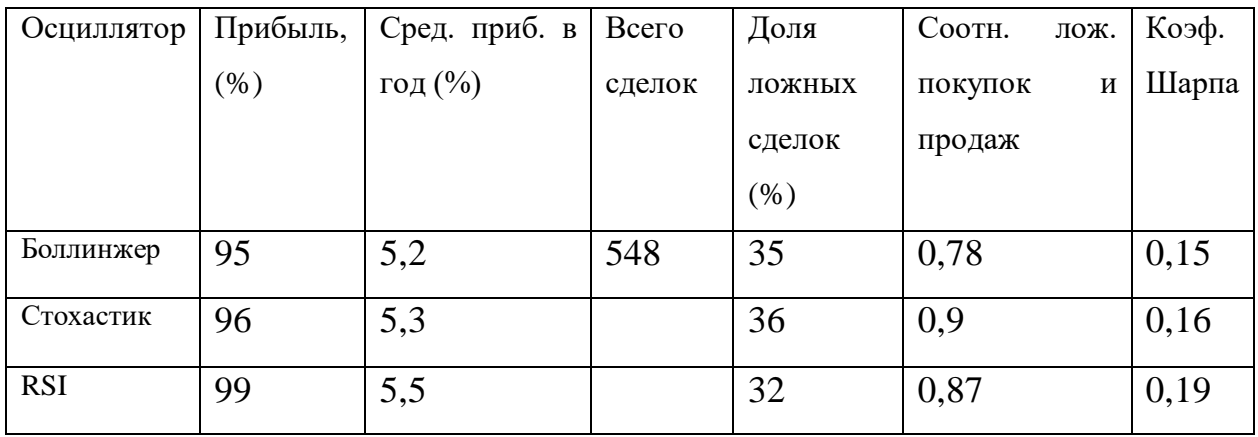

На основе полученных данных можно заключить, что на рассмотренных активах самой эффективной, пусть и с незначительным отрывом, выступает

стратегия на основе MACD и RSI. Именно эта стратегия будет в дальнейшем доработана и использована в разработке биржевого робота.

## <span id="page-27-0"></span>3 Программная реализация торгового робота

#### <span id="page-27-1"></span> $3.1$ Назначение приложения

Торговый биржевой робот, основанный на скользящих средних, разрабатывается с целью облегчения процесса совершения торговых операций на финансовых рынках, а также анализа и прогнозирования рыночных данного трендов. Основной залачей робота является создание автоматического инструмента для трейдеров, который позволит эффективно анализировать данные, принимать решения и заключать сделки на основе сигналов от индикаторов на основе скользящих средних, с возможностью как реальной торговли, так и симуляции.

Цели разработки приложения следующие:

- Автоматизация торговых операций: разработка робота направлена на создание приложения, которое будет автоматически выполнять торговые операции на основе сигналов, полученных от индикаторов на основе скользящих средних. Это позволит избежать необходимости постоянно следить за рынком и принимать решения вручную.

Торговое моделирование: предоставление возможности протестировать различные стратегии в среде моделирования, что поможет вам увидеть потенциальные результаты ваших решений и оптимизировать стратегии без риска потери реальных средств.

— Обеспечение универсальности: создание торгового робота, которым будет удобно пользоваться пользователю любого уровня подготовки, предоставляющего доступ к ряду настроек торгового алгоритма, а также позволяющего легко менять его параметры.

- Снижение рисков и ошибок: автоматизация торговых процессов снижает вероятность человеческих ошибок, а также помогает снизить

эмоциональную составляющую, которая может негативно повлиять на результаты торговли.

- Повышенная эффективность торговли: торговый робот позволяет значительно сократить время, затрачиваемое на анализ рынка и принятие решений, что позволяет сосредоточиться на более глобальных аспектах торговой стратегии и финансового планирования.

В результате реализации этих целей ожидаются значительные улучшения в торговом процессе и анализе рынка, что, в свою очередь, способствует повышению эффективности и прибыльности торговли.

#### <span id="page-28-0"></span> $3.2$ Технические и функциональные требования

Система должна обладать функционалом, описанным в следующих шести пунктах:

 $\left(1\right)$ Настройка параметров торговых стратегий: Пользователи могут изменять параметры стратегий, такие как длина скользящей средней, размер торгового лота, stop loss, take profit и другие параметры, чтобы адаптировать стратегию к актуальному рыночному состоянию.

 $(2)$ Мониторинг и учет открытых позиций: Система должна отслеживать все открытые позиции и поддерживать актуальную информацию о состоянии каждой позиции, включая точку входа, текущую цену и возможный выход из позиции.

3) Торговля в реальном времени: Реализация автоматического совершения сделок в реальном времени на основе настроенных стратегий и сигналов, генерируемых алгоритмом робота.

Ведение симуляций и бэктестов: Возможность проводить 4) симуляции и бэктестинг торговых стратегий на исторических данных, чтобы оценить их эффективность и оптимизировать параметры.

5) Экспорт и импорт настроек стратегий: Пользователи могут сохранять настройки своих стратегий в файлы и загружать их по мере необходимости, позволяя легко переносить настройки между разными устройствами или делиться ими с другими пользователями.

Перечень функциональных задач состоит из следующих 4 пунктов:

1) Учет открытых и закрытых позиций: Сохранение и отслеживание всех сделок и позиций, открытых и закрытых роботом, с возможностью анализа их эффективности.

2) Настройка и изменение параметров стратегий: Возможность изменять текущее значение параметров стратегий и визуально отслеживать их влияние на результаты в реальном времени.

3) Ведение симуляций и бэктестов: Проведение синтетического тестирования стратегий на основе исторических данных для проверки их потенциальной эффективности и устранения недостатков.

4) Формирование отчетов: Автоматическое создание графических отчетов по результатам торговли за выбранные периоды времени с включением метрик эффективности.

Функциональные требования к программе:

Торговля в режиме реального времени:

– Когда робот получает сигнал от алгоритма, он автоматически инициирует торговую операцию на рынке.

– На вход должны подаваться данные: статус сигнала, цена актива, объём позиции, направление сделки (покупка/продажа).

– Должна быть возможность отмены и корректировки транзакций до завершения операции.

Ведение симуляций и бэктестов:

– Входные исторические данные должны использоваться для симуляции работы робота.

– На вход подаются данные: исторические котировки (цена, объём), параметры торговой стратегии.

– Должна быть возможность изменять параметры в процессе симуляции и получать результаты в режиме реального времени.

Формирование отчетных документов:

– Для отчетов информация берётся из логов торговых операций и данных о рыночных котировках.

– Отчет формируется по указанным условиям и включает метрики прибыльности, риск-параметры, количество победных/проигрышных сделок и другие показатели.

– Должна быть возможность изменять данные в отчетах для проведения детального анализа.

Требования ко входной информации:

– Информация должна приходить в виде текста (строк) на выбранном языке, чисел и/или файлов данных о котировках.

– В качестве входных данных могут выступать: исторические данные о ценах, параметры стратегий, настроечные файлы.

– В качестве выходной информации выступают: отчеты, данные о выполненных сделках, симуляциях и бэктестах.

Эта структура позволяет создать комплексную систему управления автоматической торговлей, которая удовлетворяет потребностям пользователей в анализе, симуляции и реальной торговле.

## <span id="page-30-0"></span>**3.3 Стратегия торговли**

Для работы прототипа робота была сформулирована следующая стратегия торговли:

1) Получение данных через api брокера.

2) Вычисление индикатора MACD с заданными пользователем параметрами.

3) Вычисление RSI.

4) Если открытой позиции нет:

a. Сигнал от MACD используется в качестве точки входа в короткую или длинную позицию.

b. Сигнал подтверждается или опровергается уровнем RSI.

c. При подтверждении сигнала цена открытия сохраняется для вычисления stop loss и take profit.

5) Если открытая позиция есть:

a. Проверяется сигнал от индикатора MACD. Если он сигнализирует к открытию противоположной позиции, то позиция закрывается и фиксируется прибыль.

b. Проверяется, что текущая цена закрытия не ниже уровней stop loss и take profit, вычисляемых, как процент от цены открытия, заданный пользователем. Если зафиксировано превышение уровней, позиция закрывается, прибыль фиксируется.

## <span id="page-31-0"></span>**3.4 Средства разработки**

В разработке был использован язык Python, а также следующие библиотеки:

- $pandas[10];$
- $-$  pandas\_ta[11];
- pyQT5[12];
- backtrader[13];
- backtraderAlor[14];
- Matplotlib[15].

Pandas – это библиотека для обработки и анализа данных, предоставляющая высокопроизводительные, удобные структуры данных и инструменты для манипулирования данными. В разработке торгового робота Pandas используется для загрузки, обработки цен активов. Она позволяет агрегировать, фильтровать и манипулировать данными, что является основой для вычисления индикаторов и стратегий.

Pandas\_ta – это библиотека, предоставляющая широкий набор технических индикаторов, интегрированных с Pandas. Она используется для расчета технических индикаторов, в данном случае MACD и RSI, что позволяет легче реализовать торговую стратегию.

PyQt5 – это библиотека для разработки графических пользовательских интерфейсов (GUI) на Python, основанная на фреймворке Qt. В разработке данного торгового робота PyQt5 была использована для создания интерфейса пользователя, позволяющего визуализировать результаты торговли, изменять параметры стратегии и троговли, выставлять и управлять позициями и взаимодействовать с роботом в реальном времени.

Backtrader – это библиотека для бэктестинга и практической разработки торговых стратегий. Она позволяет проводить симуляции торговых стратегий на исторических данных Backtrader поддерживает различные источники данных и брокерские API для интеграции с реальными торговыми платформами.

BacktraderAlor – это расширение для библиотеки Backtrader, которое предоставляет интеграцию с API Alor. Данная библиотека позволяет использовать Backtrader для торговли через брокера Alor в реальном времени. Это делает возможным тестирование стратегий на реальных рынках и автоматизацию торговли, учитывая возможности, предоставляемые API Alor.

Matplotlib – это библиотека для создания визуализаций на языке Python. Она предоставляет возможности для построения графиков и диаграмм. В

разработке торгового робота Matplotlib была использована для визуализации данных, а именно, построения графиков цен и индикаторов.

## <span id="page-33-0"></span>**3.5 Функционал приложения**

Главное окно приложения, которое открывается при его запуске, имеет вид, показанный на рисунке 3.1.

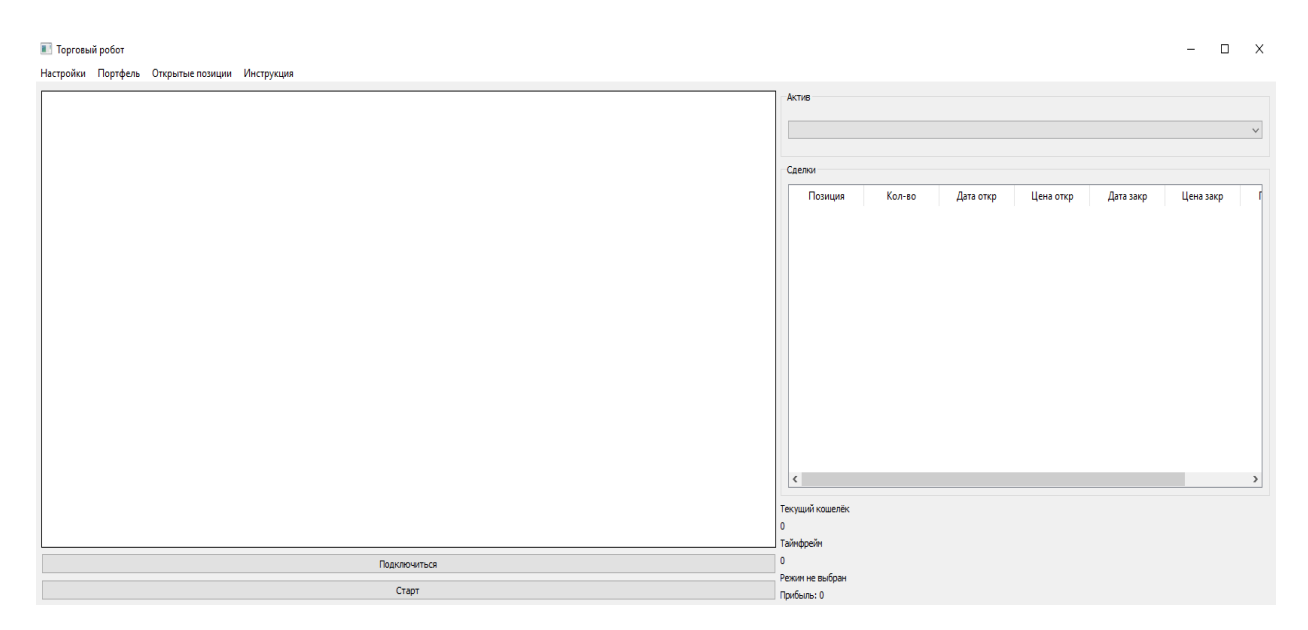

Рисунок 3.1 – Главное окно интерфейса

На данном окне представлен доступ ко всему основному функционалу приложения. Левое поле предназначено для отрисовки графиков в формате японских свеч и индикаторов по активу, выбранному в соответствующем выпадающем меню. Поле «Сделки» отображает исторические сделки по выбранному активу. При этом активы выбираются из портфеля, заданного пользователем во вкладке «Портфель» верхнего меню. Нажатие на этот пункт меню открывает окно выбора портфеля, показанное на рисунке 3.2.

| Выбор портфеля                                                                                                    |                |             | $\Box$ | Χ |
|----------------------------------------------------------------------------------------------------|----------------|-------------|--------|---|
| GAZP<br>KMAZ<br><b>MGTS</b><br><b>MGNT</b><br><b>OKEY</b><br><b>SBER</b><br><b>VTBR</b><br><b>UNKL</b><br><b>ZILL</b> | $>\!>$<br>$<<$ | <b>MOEX</b> |        |   |

Рисунок 3.2 – Окно выбора портфеля

Здесь, посредством выделения кода актива и нажатия на кнопку с соответствующими стрелками можно переносить активы из списка доступных в список выбранных (портфель) и обратно.

Пункт «Настройки» в верхнем меню основного окна открывает окно с настройками торговой стратегии. Оно представлено на рисунке 3.3.

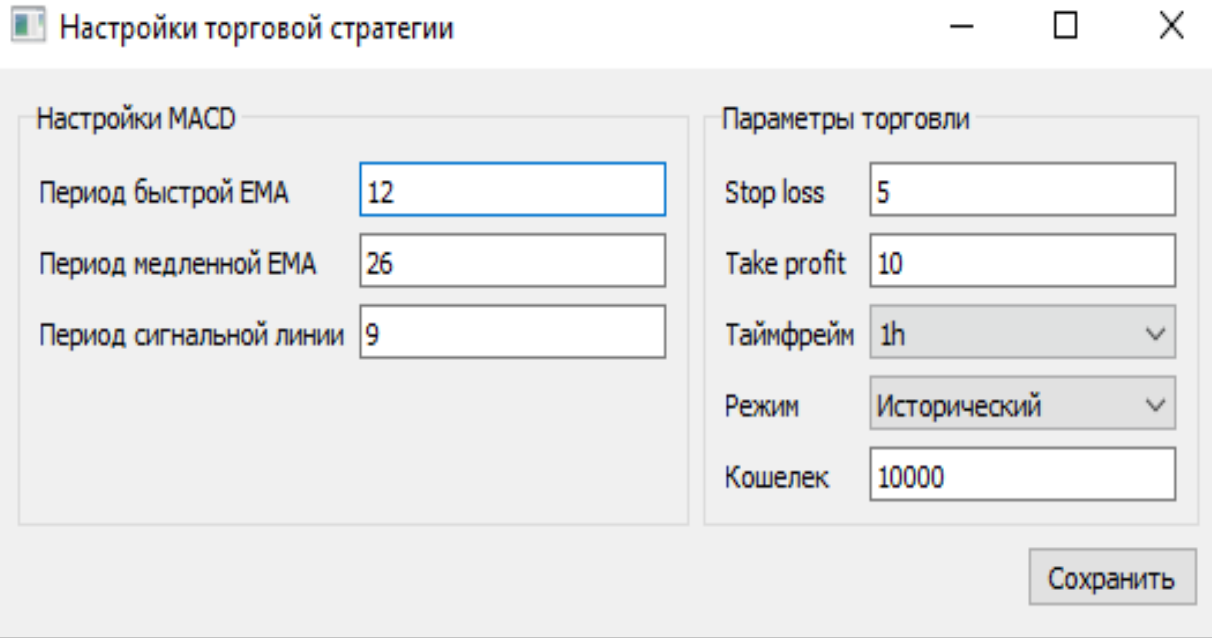

Рисунок 3.3 – Окно настроек стратегии

В левом блоке данного окна можно выставить параметры для вычисления MACD. Правый блок позволяет задать параметры для торговли, а именно, таймфрейм и уровни Stop loss и Take profit, объем доступных средств, а также выбрать режим торговли: на реальных данных или на исторических. После этого следует нажать кнопку «Сохранить» для применения параметров.

Кнопка «Подключиться» на главном окне активирует подключение к бирже. После ее нажатия отображается одно из двух уведомлений, как на рисунках 3.4 и 3.5, в зависимости от результата. После успешного подключения кнопка изменяется на «Отключиться» и ее нажатие разрывает соединение. При этом, а также при разрыве соединения по иным причинам, отображается уведомление, как на рисунке 3.6.

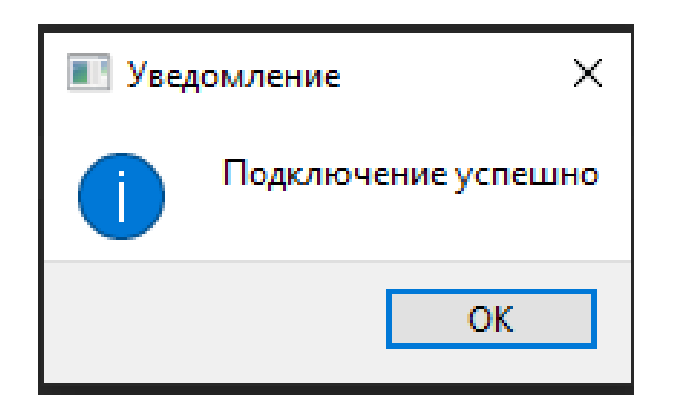

Рисунок 3.4 – Уведомление о подключении

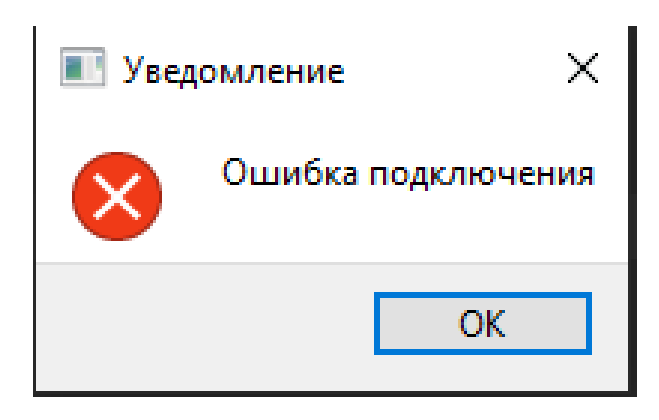

Рисунок 3.5 – Уведомление об ошибке подключения

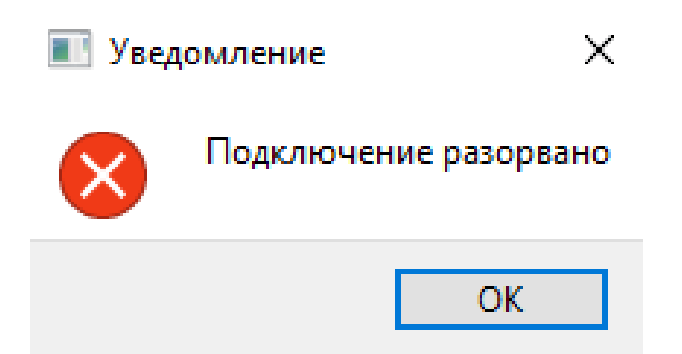

Рисунок 3.6 – Уведомление о разрыве подключения

Кнопка «Старт» на главном окне запускает робота для торговли по выбранным параметрам при условии, что подключение установлено.

Пример работы робота по параметрам, выбранным согласно предыдущим рисункам показан на рисунке 3.7.

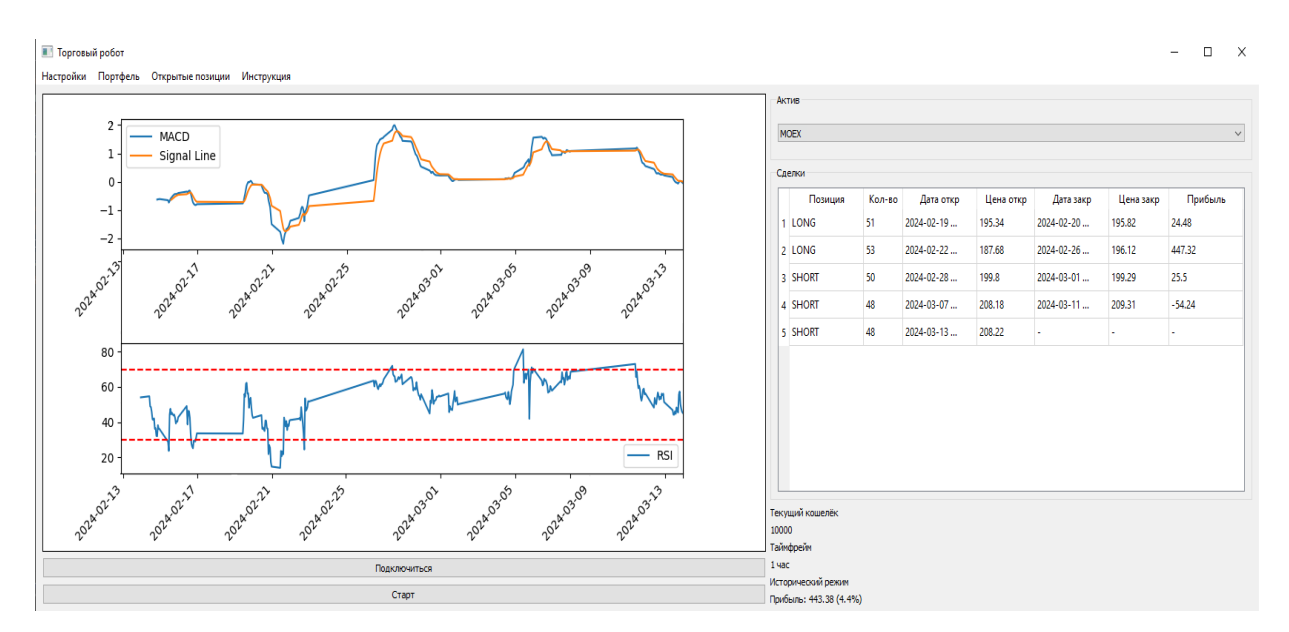

Рисунок 3.7 – Пример работы приложения

Видно, что робот совершил несколько торговых сделок по сигналам, полученным от торговой стратегии, и зафиксировал прибыль от них. Теперь, перейдя в пункт «Отрытые сделки» верхнего меню, можно посмотреть список текущих позиций, как показано на рисунке 3.8.

| Текущие сделки |  |       |              |                     |            |               |              |
|----------------|--|-------|--------------|---------------------|------------|---------------|--------------|
|                |  | Актив | і ип         | Дата открытия       | Количество | Цена открытия | Текущая цена |
|                |  | MOEX  | <b>SHORT</b> | 2024-03-13 15:00:00 | 48         | 208.22        | 208.0        |

Рисунок 3.8 – Окно с активными сделками

На этом окне отображаются открытые сделки со всей сопутствующей информацией. Двойным нажатием на позицию можно закрыть сделку по текущей цене.

## **ЗАКЛЮЧЕНИЕ**

<span id="page-38-0"></span>В ходе выполнения дипломной работы были успешно достигнуты все поставленные во введении цели и задачи, что подтверждает обоснованность и актуальность исследования.

В первой главе данной работы был проведен тщательный обзор методов технического анализа на основе скользящих средних, включающий простую скользящую среднюю (SMA), экспоненциальную скользящую среднюю (EMA), составные индикаторы из SMA и EMA, индикатор схождения- $(MACD)$ , скользящих средних расхождения индикатор среднего направленного движения (ADX) и индикатор параболической остановки и разворота (PSAR). Также были рассмотрены осцилляторы, такие как линии Боллинджера, стохастический осциллятор и индекс относительной силы (RSI), которые используются для торговли в боковике.

Во второй главе данной работы был проведен сравнительный анализ различных индикаторов и их результатов торговли как за длительный, так и за краткий срок. Это позволило выявить сильные и слабые стороны каждого из индикаторов и предложить рекомендации по их применению в различных рыночных условиях.

На основе проведенного анализа, в третьей главе данной работы были сформулированы требования для создания торгового робота. Разработка робота включала в себя применение рассмотренных индикаторов для генерации торговых сигналов. Реализованный в данной работе прототип торгового робота при должной доработке может являться важным и полезным инструментом, способным существенно улучшить процесс автоматизированной торговли на современном рынке.

## **СПИСОК ИСПОЛЬЗОВАННЫХ ИСТОЧНИКОВ**

<span id="page-39-0"></span>1 Gujarati, D.N. Basic Econometrics. Fifth Edition/ D.N.Gujarati, D.C. Porter / Irwin: McGraw-Hill, 2009. – 944 p. – ISBN 978-0073375779.

2 Achelis, S.B. Technical Analysis from A to Z / S.B. Achelis. – Martinsburg: Quebecor World. – 379 p. – ISBN 0-07-136348-3.

3 Вайсман, Р. Механические торговые системы. Психология трейдинга и технический анализ / Р. Вайсман. – Москва: Альпина Паблишер, 2011. – 232 с. – ISBN 978-5-9614-4153-6.

4 Rise of the Machines: Algorithmic Trading in the Foreign Exchange Market / A. Chaboud, B. Chiquoine, E. Hjalmarsson, C. Vega // International Finance Discussion Papers. – 2009. – n. 980. – p. 345-389

5 Найман, Э. Малая энциклопедия трейдера / Э. Найман. – Москва: Альпина Паблишер, 2020. – 458 c. – ISBN 978-5-9614-6887-8.

6 Швагер, Д. Технический анализ. Полный курс / Д. Швагер. – Москва: Альпина Паблишер, 2012. – 808 с.– ISBN 978-5-9614-6782-6.

7 Шарп, У.Ф. Инвестиции финансы и статистика / У.Ф . Шарп, Г.Дж. Александер, Дж.В. Бейли. – 2007. – 1028 c. – ISBN 78-5-16-002595-7.

8 Шеремет, А.Д. Методика финансового анализа/ А.Д. Шеремет, Е.В. Негашев. – Москва: Инфра, 2000. – 208 с. – ISBN 978-5-16-003068-5.

9 Comparison of trading systems based on technical analysis using real and random data / A. Kolková // Enterprise and Competitive Environment. – 2018 – [URL:https://www.researchgate.net/profile/Andrea-Kolkova-](https://www.researchgate.net/profile/Andrea-Kolkova-2/publication/326989070_Comparison_of_trading_systems_based_on_technical_analysis_using_real_and_random_data/links/5b71320692851ca6505731d4/Comparison-of-trading-systems-based-on-technical-analysis-using-real-and-random-data.pdf)

[2/publication/326989070\\_Comparison\\_of\\_trading\\_systems\\_based\\_on\\_technical\\_a](https://www.researchgate.net/profile/Andrea-Kolkova-2/publication/326989070_Comparison_of_trading_systems_based_on_technical_analysis_using_real_and_random_data/links/5b71320692851ca6505731d4/Comparison-of-trading-systems-based-on-technical-analysis-using-real-and-random-data.pdf) nalysis using real and random data/links/5b71320692851ca6505731d4/Compari [son-of-trading-systems-based-on-technical-analysis-using-real-and-random](https://www.researchgate.net/profile/Andrea-Kolkova-2/publication/326989070_Comparison_of_trading_systems_based_on_technical_analysis_using_real_and_random_data/links/5b71320692851ca6505731d4/Comparison-of-trading-systems-based-on-technical-analysis-using-real-and-random-data.pdf)[data.pdf.](https://www.researchgate.net/profile/Andrea-Kolkova-2/publication/326989070_Comparison_of_trading_systems_based_on_technical_analysis_using_real_and_random_data/links/5b71320692851ca6505731d4/Comparison-of-trading-systems-based-on-technical-analysis-using-real-and-random-data.pdf) Дата публикации 22.03.2018.

10 Документация pandas [Электронный ресурс]. – URL: https://pandas.pydata.org/docs/ (дата обращения 29.05.2024).

11 Документация pandas\_ta [Электронный ресурс]. – URL: https://github.com/twopirllc/pandas-ta (дата обращения 29.05.2024).

12 Документация PyQT5 [Электронный ресурс]. – URL: https://www.riverbankcomputing.com/static/Docs/PyQt5/ (дата обращения 29.05.2024).

13 Документация Backtrader [Электронный ресурс]. – URL: https://www.backtrader.com/docu/ (дата обращения 29.05.2024).

14 Документация BacktraderAlor [Электронный ресурс]. – URL: https://github.com/cia76/BackTraderAlor/ (дата обращения 29.05.2024).

15 Документация Matplotlib [Электронный ресурс]. – URL: https://matplotlib.org/stable/index.html (дата обращения 29.05.2024).